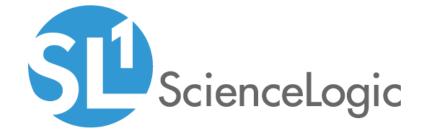

Cisco: Cloud Center PowerPack Release Notes

Version 106

# Table of Contents

| Overview                                                             | ; |
|----------------------------------------------------------------------|---|
| Before You Install or Upgrade                                        | ; |
| Installing or Upgrading to Cisco: Cloud Center PowerPack version 106 | ' |
| Features                                                             |   |
| Enhancements and Issues Addressed                                    | ; |
| Known Issues and Limitations                                         |   |

## Overview

Version 106 of the Cisco: Cloud Center PowerPack adds the ability to discover ELK components.

• Minimum Required Platform Version: 8.7.1.2

• Support Status: Beta

This document describes:

- Pre-install or pre-upgrade information
- The installation and upgrade process for the PowerPack
- The features included in version 106
- The enhancements and issues addressed in version 106
- Known Issues and Limitations

# Before You Install or Upgrade

Ensure that you are running version 8.7.1.2 or later of the ScienceLogic platform before installing the Cisco: Cloud Center PowerPack version 106.

NOTE: For details on upgrading the ScienceLogic platform, see the appropriate ScienceLogic Release Notes.

# Installing or Upgrading to Cisco: Cloud Center PowerPack version 106

To install the Cisco: Cloud Center PowerPack for the first time or to upgrade from a previous version, perform the following steps:

TIP: By default, installing a new version of a PowerPack will overwrite all content in that PowerPack that has already been installed on the target system. You can use the *Enable Selective PowerPack Field Protection* setting in the *Behavior Settings* page (System > Settings > Behavior) to prevent the new version of the PowerPack from overwriting local changes for some commonly customized fields.

**NOTE:** If you are currently using the Dynamic Applications in the Cisco: Cloud Center PowerPack to monitor devices, collection errors might occur for one or two polling cycles during the installation of a new version. To prevent collection errors during an upgrade, you can optionally disable collection for monitored devices before performing the following steps and re-enable collection after the upgrade.

- 1. Familiarize yourself with the **Known Issues** for this release.
- 2. See the **Before You Install or Upgrade** section. If you have not done so already, upgrade your system to the 8.7.1.2 or later release.
- 3. Download version 106 of the Cisco: Cloud Center PowerPack from the Customer Portal to a local computer.
- 4. Go to the **PowerPack Manager** page (System > Manage > PowerPacks). Click the Actions menu and choose *Import PowerPack*. When prompted, import version 106 of the Cisco: Cloud Center PowerPack.
- 5. After importing the PowerPack, you will be prompted to install the PowerPack. Click the Install button to install the PowerPack.
- 6. See the manual Monitoring Cisco Cloud Center for instructions on using the new PowerPack.

## **Features**

The following features are included in version 106 of the Cisco: Cloud Center PowerPack:

- Dynamic Applications to discover and monitor Cloud Center devices
- Device classes for each type of Cloud Center device that the ScienceLogic platform monitors
- Event policies and corresponding alerts that are triggered when Cloud Center devices meet certain status criteria
- Sample Credentials you can use as templates to create your own Credentials to monitor Cloud Center deployments
- Run Book Actions that automate some aspects of the device discovery and creation process

### Enhancements and Issues Addressed

The following enhancements and addressed issues are included in version 106 of the Cisco: Cloud Center PowerPack:

- The PowerPack now supports the discovery of ELK components. With this update, a new "Cloud Center ELK" Device Class was added to the PowerPack, and the sample "Cisco Cloud Center - HA Example" SOAP/XML Credential was updated to include a header for ELK components.
- The "Cisco: Cloud Center Application Resource Usage" Dynamic Application was updated to add a new "Add Suspension Policy" Collection Object.
- An issue was addressed in which discovery was failing on RabbitMQ because it was erroneously detecting bad headers.
- An issue was addressed that was preventing Dynamic Applications from the Cisco: ACI PowerPack from autoaligning to the root device when the Cisco: Cloud Center PowerPack was installed before the Cisco: ACI PowerPack.

### Known Issues and Limitations

The following known issues and limitations apply to version 106 of the Cisco: Cloud Center PowerPack:

- When monitoring a high-availability deployment, the use of Basic/Snippet credentials will cause RabbitMQ Dynamic Applications to align to RabbitMQ devices, but those Dynamic Applications will not collect data. This is because SL1 discovers the RabbitMQ load balancer devices as the RabbitMQ components, rather than the actual RabbitMQ components themselves. This means that, even if you manually discover the RabbitMQ components, the Cisco: Cloud Center PowerPack has no way of linking them with the load balancers. If you would like to collect data for the non-load balancer RabbitMQ components, you can manually align the appropriate credentials.
- The current implementation of the AMQP: RabbitMQ PowerPack has a known issue where the data comes
  only from the first node in the cluster, leading to one of the nodes having incorrect data. This issue will be
  addressed in version 101 of the AMQP: RabbitMQ PowerPack.
- All devices associated with a Cisco Cloud Center instance must be monitored by the same Data Collector.
- If you delete a Cisco Cloud Center device and subsequently want to re-discover the same Cisco
  Cloud Center device, you must execute the following database query on the Data Collector or All-In-One
  Appliance that monitored the Cisco Cloud Center device:

DELETE FROM cache.dynamic\_app WHERE key LIKE %ccc%;

© 2003 - 2019, ScienceLogic, Inc.

All rights reserved.

#### LIMITATION OF LIABILITY AND GENERAL DISCLAIMER

ALL INFORMATION AVAILABLE IN THIS GUIDE IS PROVIDED "AS IS," WITHOUT WARRANTY OF ANY KIND, EITHER EXPRESS OR IMPLIED. SCIENCELOGIC™ AND ITS SUPPLIERS DISCLAIM ALL WARRANTIES, EXPRESS OR IMPLIED, INCLUDING, BUT NOT LIMITED TO, THE IMPLIED WARRANTIES OF MERCHANTABILITY, FITNESS FOR A PARTICULAR PURPOSE OR NON-INFRINGEMENT.

Although ScienceLogic<sup>TM</sup> has attempted to provide accurate information on this Site, information on this Site may contain inadvertent technical inaccuracies or typographical errors, and ScienceLogic<sup>TM</sup> assumes no responsibility for the accuracy of the information. Information may be changed or updated without notice. ScienceLogic<sup>TM</sup> may also make improvements and / or changes in the products or services described in this Site at any time without notice.

#### Copyrights and Trademarks

ScienceLogic, the ScienceLogic logo, and EM7 are trademarks of ScienceLogic, Inc. in the United States, other countries, or both.

Below is a list of trademarks and service marks that should be credited to ScienceLogic, Inc. The  $^{\circledR}$  and  $^{\intercal}$  symbols reflect the trademark registration status in the U.S. Patent and Trademark Office and may not be appropriate for materials to be distributed outside the United States.

- ScienceLogic<sup>™</sup>
- EM7<sup>™</sup> and em7<sup>™</sup>
- Simplify IT<sup>™</sup>
- Dynamic Application<sup>™</sup>
- Relational Infrastructure Management<sup>™</sup>

The absence of a product or service name, slogan or logo from this list does not constitute a waiver of ScienceLogic's trademark or other intellectual property rights concerning that name, slogan, or logo.

Please note that laws concerning use of trademarks or product names vary by country. Always consult a local attorney for additional guidance.

#### Other

If any provision of this agreement shall be unlawful, void, or for any reason unenforceable, then that provision shall be deemed severable from this agreement and shall not affect the validity and enforceability of any remaining provisions. This is the entire agreement between the parties relating to the matters contained herein.

In the U.S. and other jurisdictions, trademark owners have a duty to police the use of their marks. Therefore, if you become aware of any improper use of ScienceLogic Trademarks, including infringement or counterfeiting by third parties, report them to Science Logic's legal department immediately. Report as much detail as possible about the misuse, including the name of the party, contact information, and copies or photographs of the potential misuse to: legal@sciencelogic.com

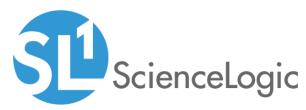

800-SCI-LOGIC (1-800-724-5644)

International: +1-703-354-1010